## FITR

# CREATING A SESSION I DAY 1 PROGRAM

Every subscribed client starts from the first day of the program and moves forward from there.

- Select "Session 1, Day • 1 program".
- Add program details including its name, price and description.

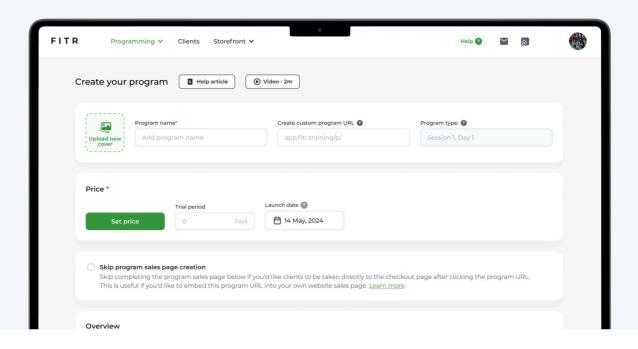

Once the program information is complete, click "Next" to start programming.

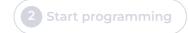

Once you've added programming, click "Next" to sign up clients.

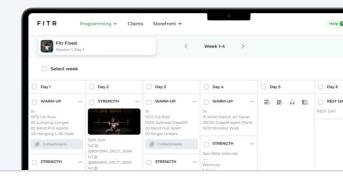

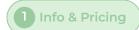

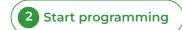

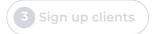

Inviting clients using the below options will provide instant access to the program once they subscribe.

**Email** 

### Option 1: Email

Simply send a link to the program via an email. Type in the address and click "Send email invite".

## Client's email Send email invite

#### **Option 2: Program URL**

Just click "Copy link" and then paste the unique URL. Then click "Next".

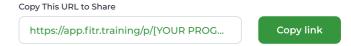

The URL method is a great way to draw potential clients to your program without any admin. Once there they'll be guided on how to subscribe.

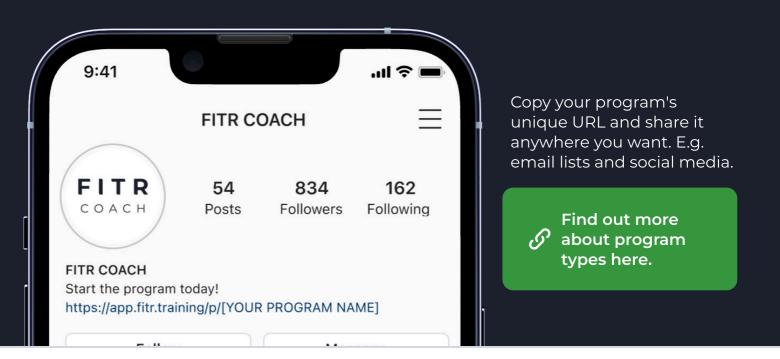

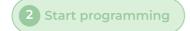

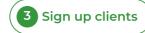